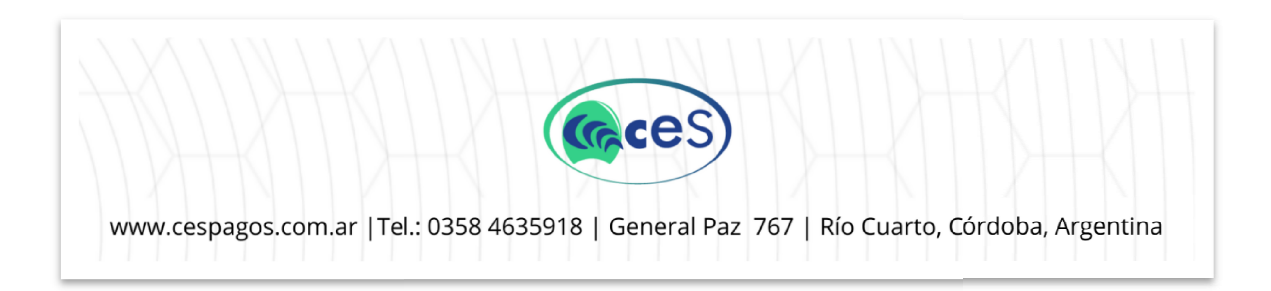

### Instructivo: Pago via transferencia de EXPENSAS/CONSORCIOS de EXPENSAS/CONSORCIOS

Detallamos los pasos necesarios para realizar un pago vía transferencia bancaria.

### Paso 1:

Realice una transferencia electrónica hacia nuestra cuenta bancaria con el monto exacto que debe abonar Realice una transferencia electrónica hacia nuestra cuenta bancaria con el monto exacto que debe abonar Realice una transferencia electrónica hacia nuestra cuenta bancaria con el monto exacto que debe abonar<br>(descargue el comprobante de transferencia en formato PDF o JPEG, que será necesario para poder acreditar su pago).

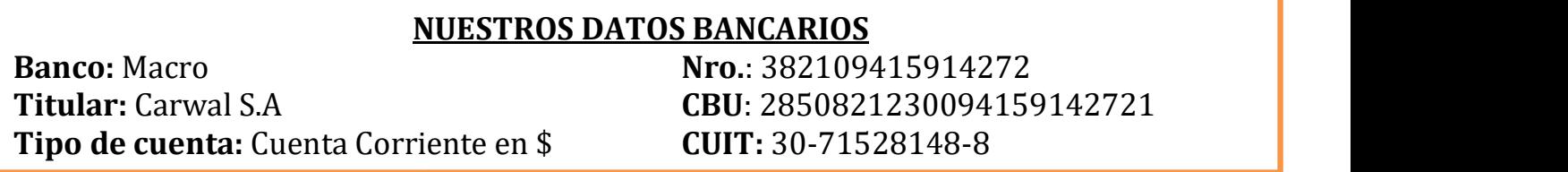

### Paso 2:

Una vez realizada la transferencia ingrese a su navegador web de su preferencia (Chrome, Edge, Firefox, etc.) y en la barra de dirección escriba:

www.cespagos.com.ar

Diríjase a "Informá tus pagos/informar pago" y haga click. (Ver imagen 1)

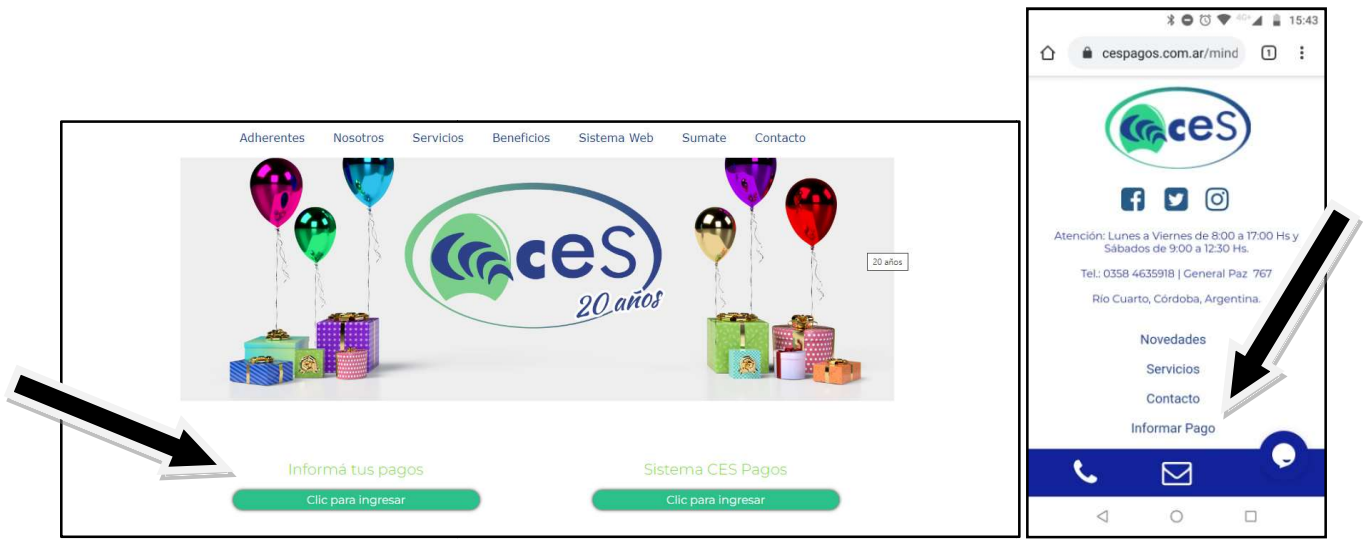

Imagen 1 (PC – Celular)

Paso 3: Se abrirá una ventana (ver Imagen 2) y, a continuación, complete los datos solicitados:

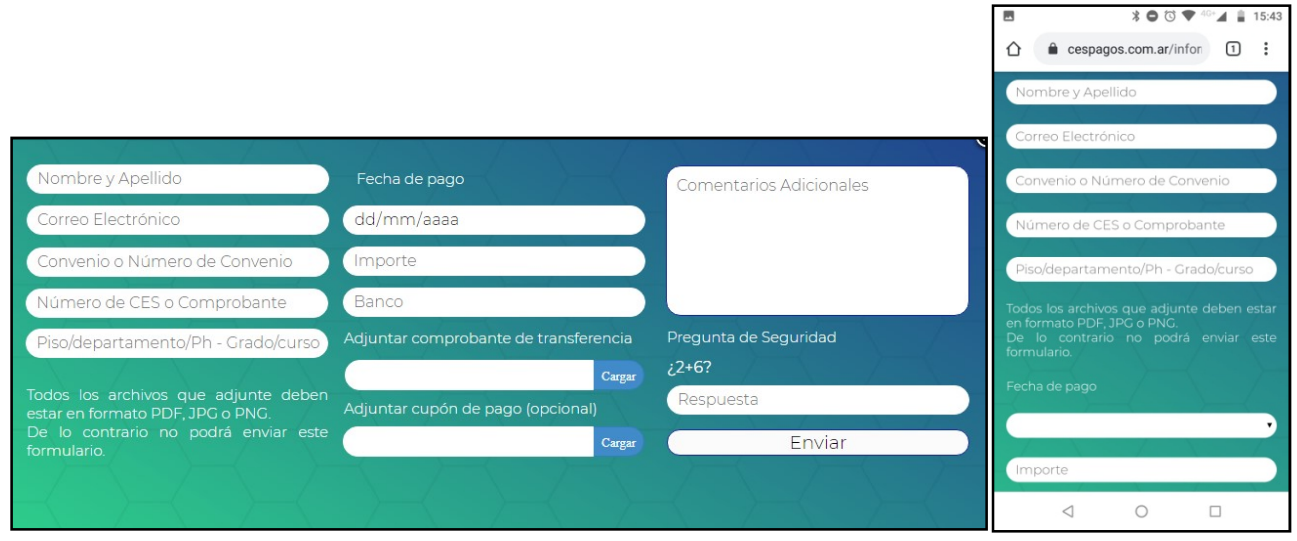

Imagen 2 (PC – Celular)

## ¿Qué colocar en cada campo?

- 1.- Nombre y apellido: que figura en el cupón o boleta de pago (Ejemplo: Juan Pérez)
- 2.- Correo electrónico: e-mail donde recibirá un aviso (Ejemplo: juan.perez@gmail.com)
- 3.- Convenio o Número de convenio: Nombre de edificio/consorcio que paga (Ejemplos: Edificio

Mirador del Centro – Torre cielo – Barrio Ferroviario). Todos los edificios que se abonan en CES poseen un "Numero de convenio", si lo conoce (en la mayoría de los casos aparece en el cupón o boleta

de pago) puede colocarlo (Ejemplo: Nombre del edificio =  $N^{\circ}$  xxx)

4.- Nro. CES o comprobante: figura en el cupón o boleta de pago (EJ: 3450). En caso de no tener numero CES o de comprobante debe colocar "0" (CERO)

5.- Piso/departamento: Colocar que departamento está pagando (Ejemplo de piso/departamento: 4 A. Ejemplo de PH: 78)

6.- Fecha de pago: día de ejecución de transferencia (Ejemplo: 30/10/2022)

7.- Importe: monto de la transferencia, debe coincidir con el cupón o boleta de pago (Ejemplo:

### 1689.85)

- 8.- Banco: banco emisor de la transferencia (Ejemplo: Banco Córdoba)
- 9.- Adjuntar comprobante de pago: ES OBLIGATORIO (en formato PDF o JPEG)
- 10.- Comentarios adicionales: OPCIONAL. Si desea/necesita comunicar algo importante referido al pago

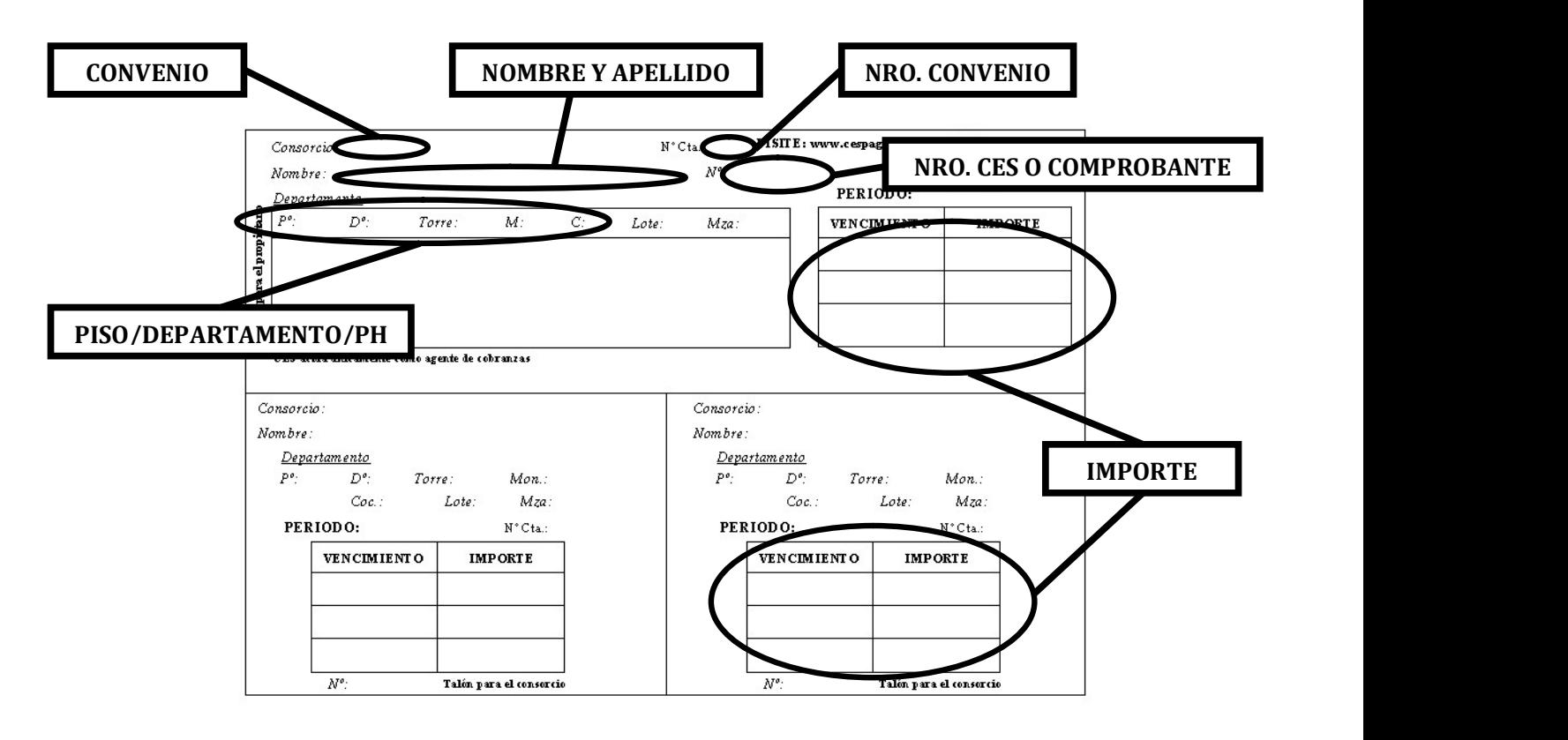

# EJEMPLO DE CUPON DE PAGO DE EXPENSA

#### Paso 4:

Responda la pregunta de seguridad y haga click en "Enviar". Para que quede completa la operación debe ver la siguiente pantalla (imagen4)

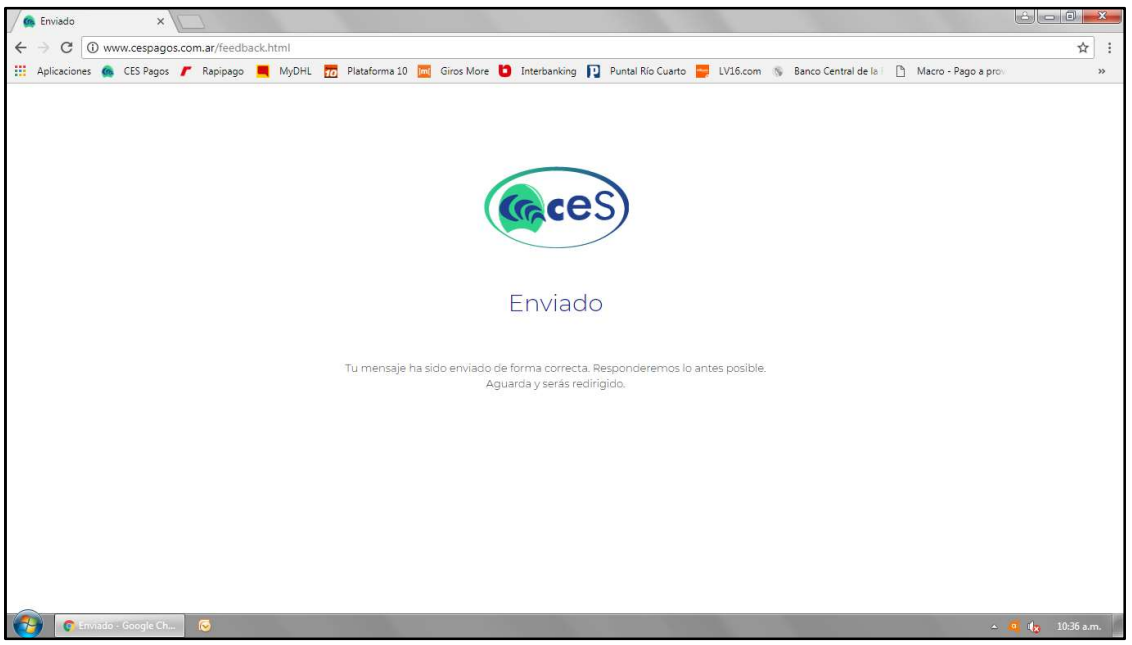

Imagen 4

¿Consultas?: consultas@cespagos.com.ar Equipo CES